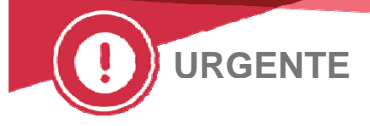

# **Ortho Clinical Diagnostics**

05 de novembro de 2018

# **AVISO URGENTE DE SEGURANÇA DE CAMPO**

# **Determinação Incorreta do Tempo de Estabilidade no Analisador nos Sistemas Integrados 5600 VITROS®**

Prezado Consumidor,

Como parte de uma Ação Corretiva de Segurança de Campo, a Ortho Clinical Diagnostics iniciou esse Aviso Urgente de Segurança de Campo para lhe informar de uma anomalia de software. Sob condições específicas, o Sistema Integrado 5600 VITROS® pode estender de maneira incorreta o tempo de estabilidade no analisador para um Reagente\* VITROS inserido.

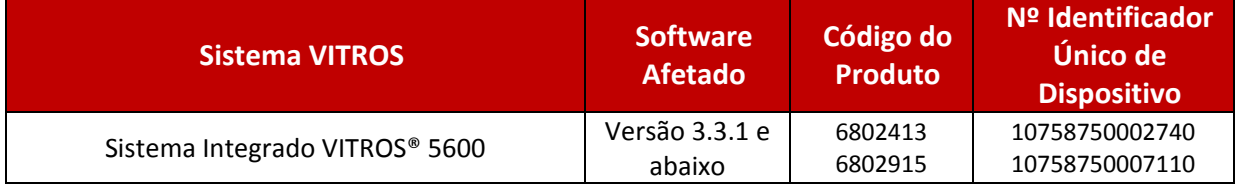

\*Reagentes VITROS são definidos como pacotes MicroWell individuais, cartuchos MicroSlide, pacotes MicroTip, Ensaios de Parceria MicroTip (MPAs) e Ensaios Definidos de Usuários (UDAs), e ou pacotes de Diluente.

# **Informações Básicas**

Quando reagentes VITROS são inseridos, o Sistema 5600 VITROS é projetado para determinar automaticamente:

- Se um pacote de reagente ou cartucho está cheio ou parcialmente usado.
- Se a Data de validade para o reagente está inclusa no ADD inserido em seu sistema.
- O tempo de estabilidade no analisador, que é a quantidade de tempo que o reagente pode permanecer no analisador para garantir o desempenho ótimo do reagente.

# **Descrição de Anomalia e Impacto nos Resultados**

Nossa investigação confirmou que sob os cenários específicos, uma anomalia de software ocorrerá, o que fará com que o Sistema 5600 VITROS determine incorretamente o tempo de estabilidade do reagente no analisador. Os cenários identificados são determinados na Seção de Perguntas e Respostas na Página 3.

Quando a anomalia ocorrer, o sistema pode usar reagentes após seu tempo de estabilidade no analisador sem alertar o usuário com um código de condição ou marcando os resultados associados a um código RE (Reagente Expirado).

Caso reagentes sejam utilizados além de seus tempos de estabilidade específicos no analisador, os resultados de teste associados poderão ser afetados.

# **Taxa de ocorrência**

Com base nos dados de código de condição obtido via e‐Connectivity®, aproximadamente 96% de todos os cartuchos/pacotes são esvaziados *antes* de seus tempos de expiração no analisador, portanto os resultados não seriam afetados por essa anomalia.

A frequência de ocorrência estimada de um Reagente VITROS ser utilizado após seu tempo de estabilidade esperado no analisador devido a essa anomalia é de aproximadamente 1 em 3,3 milhões de cartuchos/pacotes.

A Ortho confirmou que um cliente reclamou até o momento sobre essa anomalia.

#### **Detecção**

Qualquer ocorrência dessa anomalia não é facilmente identificável. No entanto, realizar testes de controle de qualidade diários ajudará a avaliar se o desempenho dos reagentes estão está de acordo com as expectativas.

## **Resolução**

A resolução para essa anomalia será incluída na próxima versão de software, que possui lançamento previsto para dezembro de 2018.

Até lá, para prevenir a ocorrência da anomalia, siga as instruções abaixo.

## **AÇÕES NECESSÁRIAS**

#### **Reinicialize o Sistema e Avalie o status atual do reagente (necessário ser feito apenas uma vez):**

- 1. Para reinicializar seu Sistema 5600 VITROS, após garantir que o teste foi concluído, realize Desligamento e inicialização normal de seu sistema.
- 2. Com base em seu uso típico, avalie quais, se algum, reagentes atualmente inseridos em seu sistema estão sob risco de exceder o tempo de estabilidade no analisador antes de ser esvaziado por completo (ex. ensaios de baixo volume ou ensaios com pequeno tempo de estabilidade no estabilizador, como lâminas VITROS CRP). **OBSERVAÇÃO:** Seu uso pode ser tal que todos os reagentes sejam utilizados antes de exceder o tempo de estabilidade no analisador e que não pacotes/cartuchos estejam "sob risco".
- 3. Registre a contagem de teste de cada reagente "sob risco" no sistema (se houver), e então remova os reagentes "sob risco" de seu sistema. **Observação:** Diluentes MicroTip não exibem uma contagem de teste.
- 4. Solicite crédito para testes não utilizados usando o formulário de Confirmação de Recebimento.

# **Para prevenir a ocorrência dessa anomalia até a nova versão de software ser instalada:**

# *Para todos os Tipos de Reagente:*

- a) Garanta que o ADD mais recente (ou seja, último DRV#) esteja instalado antes de inserir novos lotes de todos os reagentes utilizando apenas a opção de inserção "Todos os Dados de Ensaio".
- b) Reagentes recentemente abertos devem ser carregados normalmente utilizando o processo de Inserção/Retirada. Não é necessário realizar nenhum Desligamento adicional para reagentes inseridos utilizando o processo de Inserção/Retirada.
- c) Para inserir reagentes parcialmente utilizados, *ou* reagentes cheios que foram anteriormente inseridos em outro sistema, garanta primeiro que o teste seja feito. Não utilize o botão de processo de Inserção/Retirada. Você deve utilizar o processo de Inserção manual seguindo as instruções de Inserção Manual do V‐docs para seu sistema e as instruções adicionais abaixo.

#### **Inserção Manual de Cartuchos MicroSlide:**

- 1. Em Gerenciamento de Reagentes, utilize o processo de Inserção Manual. Garanta que todas as informações na caixa de diálogo Inserir Cartucho Manualmente [Manually Load Cart] estejam preenchidas e sejam acuradas para cada cartucho inserido.
- 2. Toque o botão Status na tela de Gerenciamento de Reagente.
- 3. *Quando o processo de inventário do reagente tiver sido realizado*, retorne à tela de Status do Sistema e realize imediatamente um Desligamento Normal, e então inicie seu Sistema 5600 VITROS.

#### **Inserindo Manualmente Pacotes de Reagente (MicroWell, MicroTip, Diluentes):**

**OBSERVAÇÃO IMPORTANTE:** Para inserir pacotes parcialmente utilizados, utilizados em outro Sistemas VITROS, e pacotes que foram removidos do mesmo sistema por qualquer motivo (incluindo para remover "Bolhas"), sempre utilize o Processo de Inserção Manual, especificando o código de barras, prazo de validade e data de abertura, quando solicitado.

Na tela de Gerenciamento de Reagentes, utilize o processo de Inserção Manual. Garanta que todas as informações na caixa de diálogo de Inserção Manual de Cartucho estejam preenchidas e acuradas para cata pacote inserido.

- o Se qualquer pacote cheio ou parcial tiver sido anteriormente inserido no mesmo analisador, o prazo de validade e datas de abertura serão preenchidos automaticamente assim que o código de barras tiver sido inserido. **Não é necessário** desligar e reiniciar seu sistema.
- o Caso qualquer pacote cheio ou parcial não tiver sido inserido anteriormente no mesmo analisador, você deve preencher a data em aberto na caixa de diálogo da Inserção Manual de Pacote, voltar à tela de Status do Sistema e realizar imediatamente um desligamento normal, e então iniciar seu Sistema 5600 VITROS.

# **AÇÕES NECESSÁRIAS ADICIONAIS**

- Preencher e devolver a Confirmação de Recebimento no máximo até **09 de novembro de 2018.**
- Poste essa notificação para cada Sistema 5600 VITROS em seu estabelecimento ou junto a sua documentação de usuário.
- Por favor, envie esta notificação se o produto foi distribuído fora da sua instalação.

#### **Informações de Contato**

Caso reagentes sejam utilizados além de seus tempos de estabilidade específicos no analisador (OAS), os resultados de teste associados podem ser afetados. O impacto potencial a resultados de teste que podem ser observados é pode ser obtido do Centro de Soluções Técnicas da Ortho Care.

Pedimos desculpas pelo inconveniente que isso causará ao seu laboratório. Se você tiver mais dúvidas, entre em contato com o Centro de Soluções Técnicas da Ortho Care™ em 0800‐047‐4287, se necessário.

# **Perguntas e Respostas**

#### **1. O que é "tempo de estabilidade no analisador"?**

Todos os reagentes da VITROS possuem um "tempo de estabilidade no analisador" específico, que é a quantidade de tempo que o reagente pode permanecer no analisador para garantir o desempenho ótimo do reagente. Isso varia por reagente e é diferente da data de validade.

#### **2. Como o analisador deve trabalhar com relação ao tempo de estabilidade no analisador?**

O analisador deve manter o registro do tempo de estabilidade no analisador independentemente se um reagente estiver cheio ou parcialmente utilizado e inserido utilizando o processo de Inserção Manual ou o processo de Inserção/Retirada.

#### **3. Quais cenários podem fazer com que uma anomalia aconteça?**

A Ortho descobriu diversos cenários onde a expiração aberta de um reagente pode ser definida de maneira incorreta.

Os cenários que podem causar esse problema são dependentes de diversos fatores, como o compartimento de fornecimento real no qual o reagente foi inserido, ou se o compartimento continha um reagente anterior que possuía a data de abertura manualmente inserida. Os cenários que podem causar a anomalia estão listados abaixo.

**OBSERVAÇÃO IMPORTANTE:** As instruções fornecidas nas Ações Necessárias prevenirão que seu sistema utilize reagentes de forma incorreta além do tempo de estabilidade no analisador indicado nas Instruções de Uso.

#### **Primeiro Cenário**

Caso a data de validade para um lote de reagente não for suportada pelo ADD atualmente inserido, a data de validade aberta para um reagente parcialmente utilizado do lote não suportado que não for manualmente inserido com a data de abertura especificada será atribuída de forma incorreta, como se o reagente estivesse cheio.

#### **Segundo Cenário**

A data de validade para um cartucho MicroSlide parcialmente utilizado será incorretamente redefinida para a data de validade de um novo cartucho se:

- o A lâmina de abastecimento contendo o cartucho for reinicializada *e*
- o Após o cartucho ser reutilizado, a contagem da lâmina for diferente em mais de +/‐3 lâminas em comparação à contagem anterior, *e*
- o O mesmo compartimento tenha contido anteriormente um cartucho que foi inserido manualmente com a data de abertura manualmente inserida, *e*
- o Um desligamento e reinicialização do sistema não tiver sido realizada desde o último evento de inserção manual.

#### **Terceiro Cenário**

A data de validade para um reagente parcialmente utilizado inserido sem especificar a data de abertura será atribuída de maneira incorreta, como se o reagente estivesse cheio, e será atribuído a ele um tempo de estabilidade no analisador completo. Isso ocorre quando:

- o Um cartucho MicroSlide que contém uma única lâmina é carregado sem especificar a data de inserção.
- o Um pacote MicroWell não completamente cheio é inserido sem especificar a data de abertura, detectando espuma, películas ou bolhas. O pacote é removido para eliminar a espuma, película ou bolhas, e então é reinserido.